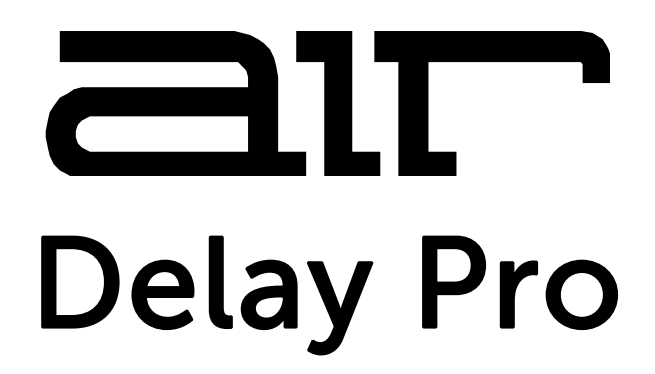

**User Guide**  English

Manual Version 1.0

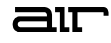

## **Introduction**

Thank you for purchasing the AIR Delay Pro plugin effect. AIR Delay Pro is an incredibly versatile delay line effect with a wide variety of controls, including a comprehensive feedback section, diffusion, modulation, EQ, and a powerful and assignable envelope follower.

This user guide explains the features and functions of the plugin. For more information on using this plugin with other software, please refer to your software's documentation for adding and using plugin effects.

#### **System Requirements & Product Support**

**AIR Delay Pro** supports VST, VST3, AU, and AAX formats.

For complete system requirements and compatibility information, visit **[airmusictech.com](http://www.airmusictech.com)**.

For technical support, visit **[support.airmusictech.com](http://support.airmusictech.com)**.

#### **Installation**

- 1. Double-click the **.exe** (Windows) or **.pkg** (macOS) file you downloaded. Follow the on-screen instructions to install the software.
- 2. Open the plugin application. If you are using this plugin with other software, consult its documentation for scanning new plugins and adding plugin instrument tracks.
- 3. Open your digital audio workstation (DAW) of choice. Some DAWs will automatically scan for new plugins when the application is opened. If needed, consult your DAW's documentation for more information on adding or scanning new plugins.
- 4. Insert the AIR Delay Pro plugin into a track and open it.
- 5. Click **Sign In** to sign into your inMusic Brands Profile using your Internet browser. If you do not have an inMusic Brands Profile yet, you will be prompted to create one.
- 6. Once you have signed in, click **Activate** in the plugin window to enter your serial key to unlock the plugin. You can unlock each plugin on up to three devices at a time.
- 7. If you do not have a serial key, you can click **Try Unlicensed** to explore the plugin with intermittent audio alerts. You can also click **10-Day Trial** to initiate a free, fully featured trial of the plugin for 10 days.

If you would like to purchase a serial key, click the link to purchase a license at **[profile.inmusicbrands.com](http://profile.inmusicbrands.com)**.

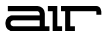

## **Operation**

## **Overview**

Click a part of the screen below to skip directly to that part of this user guide.

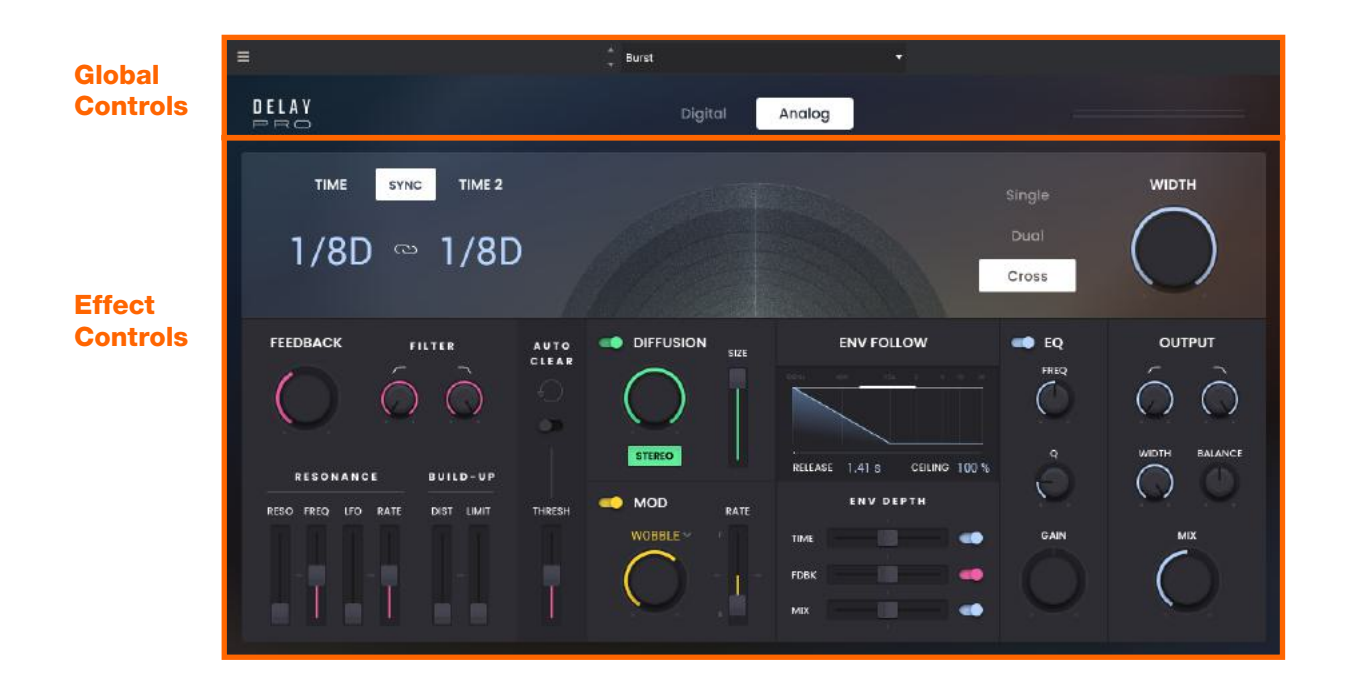

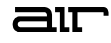

### <span id="page-3-0"></span>**Global Controls**

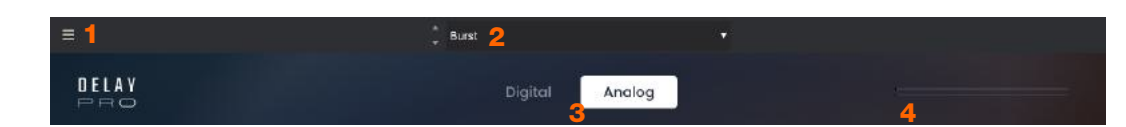

- 1. **Menu:** Click this icon to open the menu, where you can find the following options:
	- **Scale:** Click here to select a value to scale the plugin window to a new size.
	- **Load Preset:** Click here to load a saved preset.
	- **Save Preset:** Click here to save the current preset.
	- **Open User Guide:** Click here to open this User Guide.
	- **About:** Click here to view plugin version information.
	- **Check For Updates:** Click here to check for software updates for your plugins.
- 2. **Preset:** Click this drop-down menu to view the list of included plugin presets. You can also click the up and down arrows next to this field to move to the previous or next preset.
- 3. **Digital/Analog:** This setting controls whether the delay uses **Digital** or **Analog** delay modeling. When Analog is selected, you can create classic tape emulation effects when adjusting the **Time** controls.
- 4. **Meter:** This meter indicates the output signal level of the plugin.

## <span id="page-4-0"></span>**Effect Controls**

### **Delay Controls**

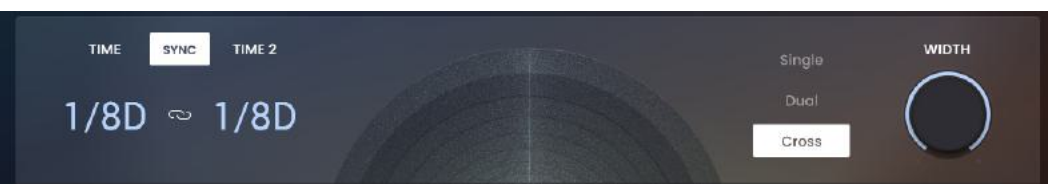

These are the main delay parameters:

- **Sync:** When Sync is activated, the delay time synchronizes to your session tempo. When Sync is deactivated, you can set the delay time in milliseconds or seconds independently of your session tempo. The Sync button is lit when it is activated.
- **Time / Time 2:** When Sync is activated, the Time controls select a rhythmic subdivision or multiple of the beat (based on your session tempo) for the delay time.

Select from the following rhythmic values:

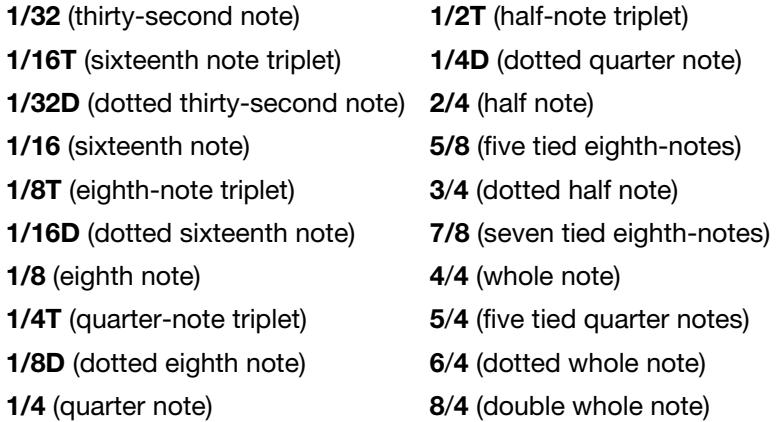

When Sync is deactivated, the Time controls let you set the delay time in milliseconds and seconds (**1.0 ms** – **4.00 s**).

The **Time Mode** control determines whether only one Time setting is applied, both Time settings are applied and linked, or both Time settings are applied but unlinked,

- **Offset:** When the **Time Mode** is set to **Single**, use this knob to add an additional time offset to the delay time (**0 50 ms**).
- **Time Mode:** Select one of the following time mode options:
	- o **Single:** A single delay time value is applied.
	- o **Dual:** Both time values are applied, and each value can be set independently.
	- o **Cross:** Both time values are applied, and both values are linked.
- **Width:** This knob adjusts the width of the delays in the stereo field (**0**–**100%**).

6

## **Feedback Controls**

This section provides control of the delay feedback sound quality.

• **Feedback:** This knob adjusts the amount of delay feedback. At **0%** the delayed signal repeats only once. As you increase the feedback, the number of times the delay repeats increases. At **150%,** the delay does not repeat indefinitely, but it does last a very long time!

**Note:** Each Time mode produces a different feedback pattern, especially when the times are unlinked.

- **Filter:** These controls provide low and high cut filters for the feedback signal.
	- o **Low-Cut:** This knob adjusts the frequency of the feedback low-cut filter (**20.0 Hz** – **6.00 kHz**). For less bass, raise the frequency.
	- o **High-Cut:** This knob adjusts the frequency of the feedback high-cut filter (**200 Hz** – **20.0 kHz**). For less treble, lower the frequency.
- **Resonance:** These controls adjust the resonance characteristics of the feedback filter.
	- o **Reso:** This slider adjusts the amount of filter resonance in the feedback signal (**0**–**100%**). **Important:** Use caution when setting this control to high values, as it can cause serious feedback!
	- o **Freq:** This slider adjusts the center frequency of the feedback resonance filter (**100 Hz 10.0 kHz**)
	- o **LFO:** This slider adjusts the amount of LFO modulation applied to the resonance filter frequency (**0**–**100%**).
	- o **Rate:** This slider adjusts the rate of LFO modulation applied to the resonance filter frequency (**10 mHz 5.0 Hz**).
- **Build-Up:** These controls affect the sound of the feedback as it continues to grow. For greatest effect, use these with longer feedback times.
	- o **Dist:** This slider adjusts the amount of distortion added to the feedback signal (**0**–**100%**).
	- o **Limit:** This slider adjusts the amount of signal limiting applied to the feedback signal (**0**–**100%**). At higher levels, the delay repeats will have a more uniform sound throughout the feedback tail.
- **Auto-Clear:** Toggle this switch to enable the auto-clear function, which will automatically clear any remaining feedback signal once it drops below a certain level (the **threshold**). When auto-clear activates, the icon will flash.
	- o **Thresh:** This slider sets the level of the feedback at which auto-clear will trigger (**0**–**100%**).

![](_page_5_Picture_18.jpeg)

![](_page_5_Picture_19.jpeg)

# **Diffusion Controls**

This section provides control of the diffusion effect.

- **Diffusion:** Toggle this switch to activate or deactivate the diffusion function, which dissipates the delayed signal.
- **Amount:** This knob adjusts how much the delayed signal dissipates. At **0%**, the delayed signal sounds very dry. At **100%**, the delayed signal will sound very distant and less defined.
- **Stereo**: When Stereo is activated, the diffusion effect results in an open, panned stereo image. When Stereo is deactivated, the diffusion effect will be mono. The button will be lit when Stereo is activated.
- **Size:** This slider adjusts the amount of reverberation that corresponds to the size of the space that the sound is diffused into (**0**–**100 ms**).

#### **Mod Controls**

This section provides control of the delay signal modulation.

- Mod: Toggle this switch to activate or deactivate the modulation function, which modulates the delayed signal.
- **Mod Type:** Select one of the following modulation type options:
	- o **Wobble:** Applies pitch modulation.
	- o **Chorus:** Applies an additional mono short, modulated delay to give depth and space.
	- o **Stereo:** Same as the chorus, but in stereo.
- **Amount:** This knob adjusts the amount of modulation applied to the delayed signal (**0**–**100%**).
- **Rate:** This slider adjusts the rate of modulation applied to the delayed signal between **Fast** (**F:100% S:0%**) and **Slow** (**F:0% S:100%**).

#### **Envelope Follower Controls**

The envelope follower can control various parameters in real time.

- **Release:** This setting adjusts how long it takes for the envelope to return to its lowest level (**100 ms** – **20.0 s**). At lower settings, this is more dramatic. At higher settings, it is gentler and subtler.
- **Ceiling:** This control sets the highest possible level of the envelope follower that is applied (**0 100%**).
- **Envelope Depth:** These controls determine how the envelope is applied to different parameters.
	- o **Time:** Toggle this control to activate or deactivate the envelope follower from affecting the delay time value, and use the slider to adjust by how much (**-100** – **0** – **+100%**).
	- o **Fdbk:** Toggle this control to activate or deactivate the envelope follower from affecting the feedback value, and use the slider to adjust by how much (**-100** – **0** – **+100%**).
	- o **Mix:** Toggle this control to activate or deactivate the envelope follower from affecting the feedback value, and use the slider to adjust by how much (**-100** – **0** – **+100%**).

![](_page_6_Picture_24.jpeg)

![](_page_6_Picture_25.jpeg)

![](_page_6_Picture_26.jpeg)

![](_page_7_Picture_0.jpeg)

**IN** EQ FREO

GAIN

#### **EQ Controls**

This section provides additional equalization controls for the effect.

- **EQ:** Toggle this switch to activate or deactivate the EQ section of the effect.
- **Freq:** This knob adjusts the center frequency of the EQ band (**100**–**10000 Hz**).
- **Q:** This knob adjusts the width of the EQ frequency band (**0.3**–**10.0**). The higher the setting, the wider the band will be around the center frequency (which you can adjust with the **Freq** knob).
- **Gain:** This knob adjusts how much the center of the EQ frequency band is boosted or cut (**-12.0 0.0** – **12.0 dB**).

#### **Output Controls**

This section provides control of the effect output signals.

- **Low-Cut:** This knob adjusts the frequency of the low-cut filter applied at the effect output (**20.0 Hz** – **6.00 kHz**). For less bass, raise the frequency.
- **High-Cut:** This knob adjusts the frequency of the high-cut filter applied at the effect output (**200 Hz** – **20.0 kHz**). For less treble, lower the frequency.
- **Width:** This knob adjusts the width of the effect in the stereo field (**0**–**100%**).
- **Balance:** This knob adjusts the panning of the audio signal from the delay left (**L100**) or right (**R100**) in the stereo field. Set in the middle (**<C>**) for a centered signal.
- **Mix:** This knob balances the amount of dry signal with the amount of wet (delayed) signal. At 50%, there are equal amounts of dry and wet signal. At **0%**, the output is all dry and at **100%** it is all wet.

![](_page_7_Picture_14.jpeg)

## **Trademarks and Licenses**

AIR Music Technology is a trademark of inMusic Brands, Inc., registered in the U.S. and other countries. macOS is a trademark of Apple Inc., registered in the U.S. and other countries.

Windows is a registered trademark of Microsoft Corporation in the United States and other countries.

All other product or company names are trademarks or registered trademarks of their respective owners.

# [airmusictech.com](http://www.airmusictech.com)